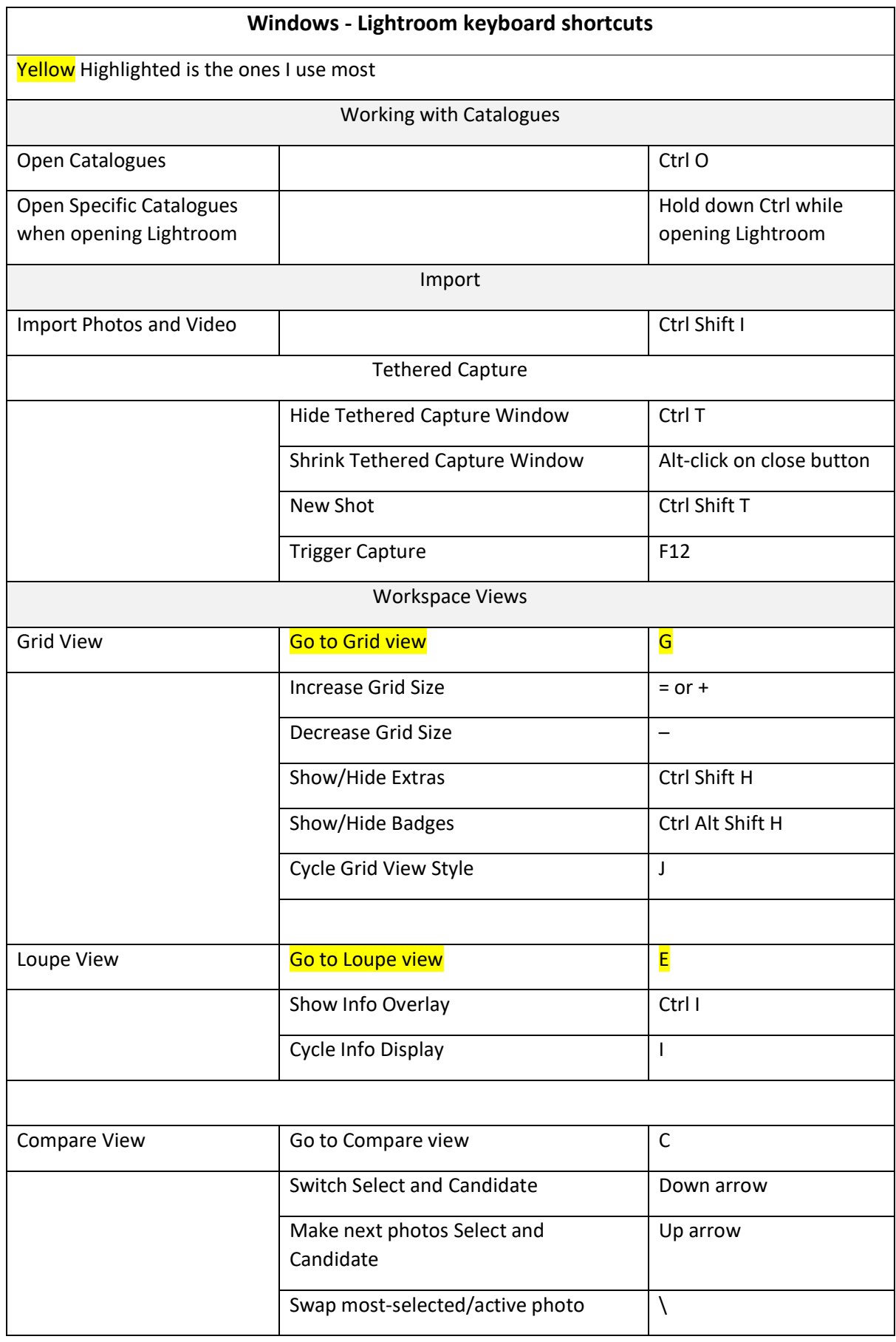

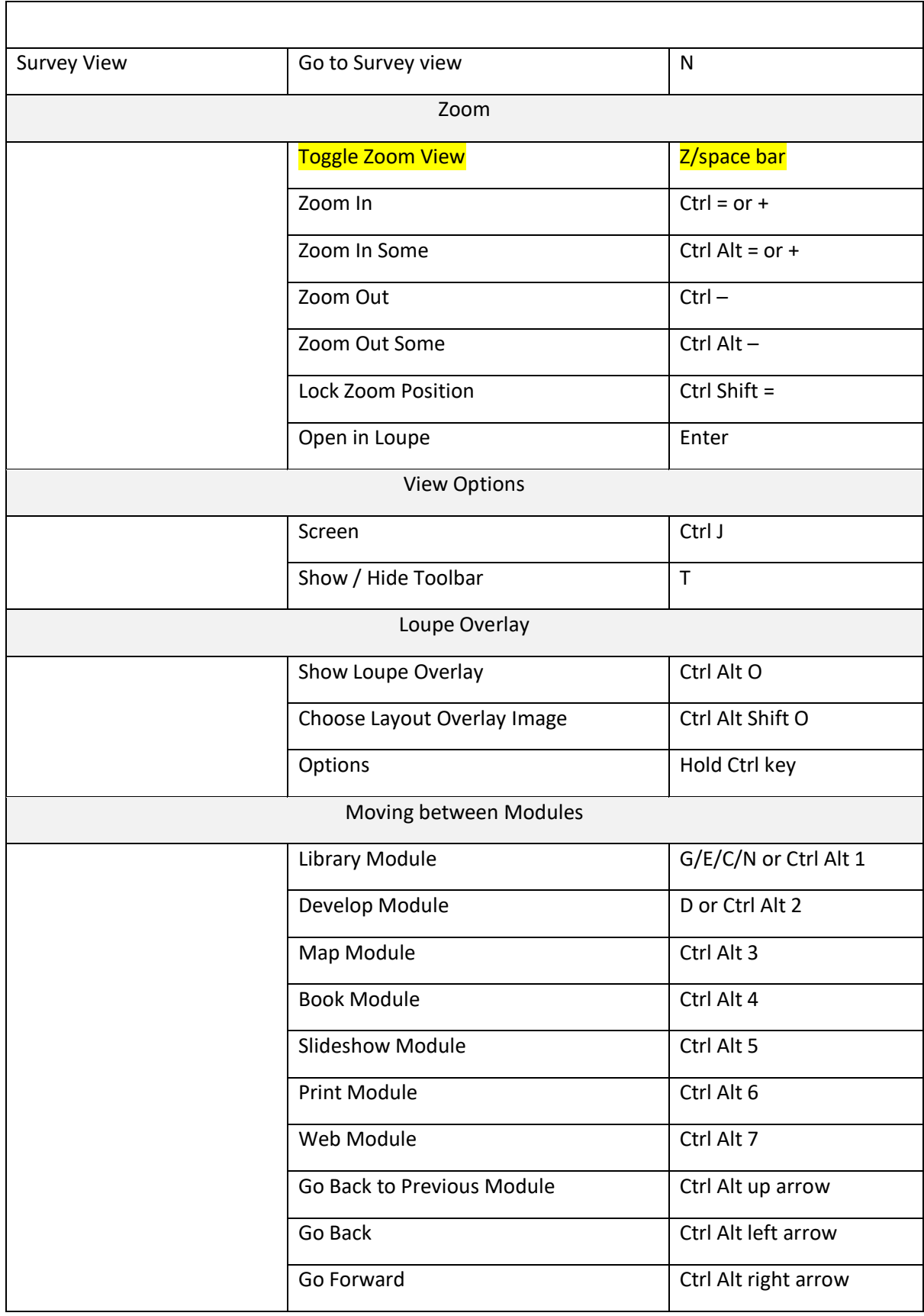

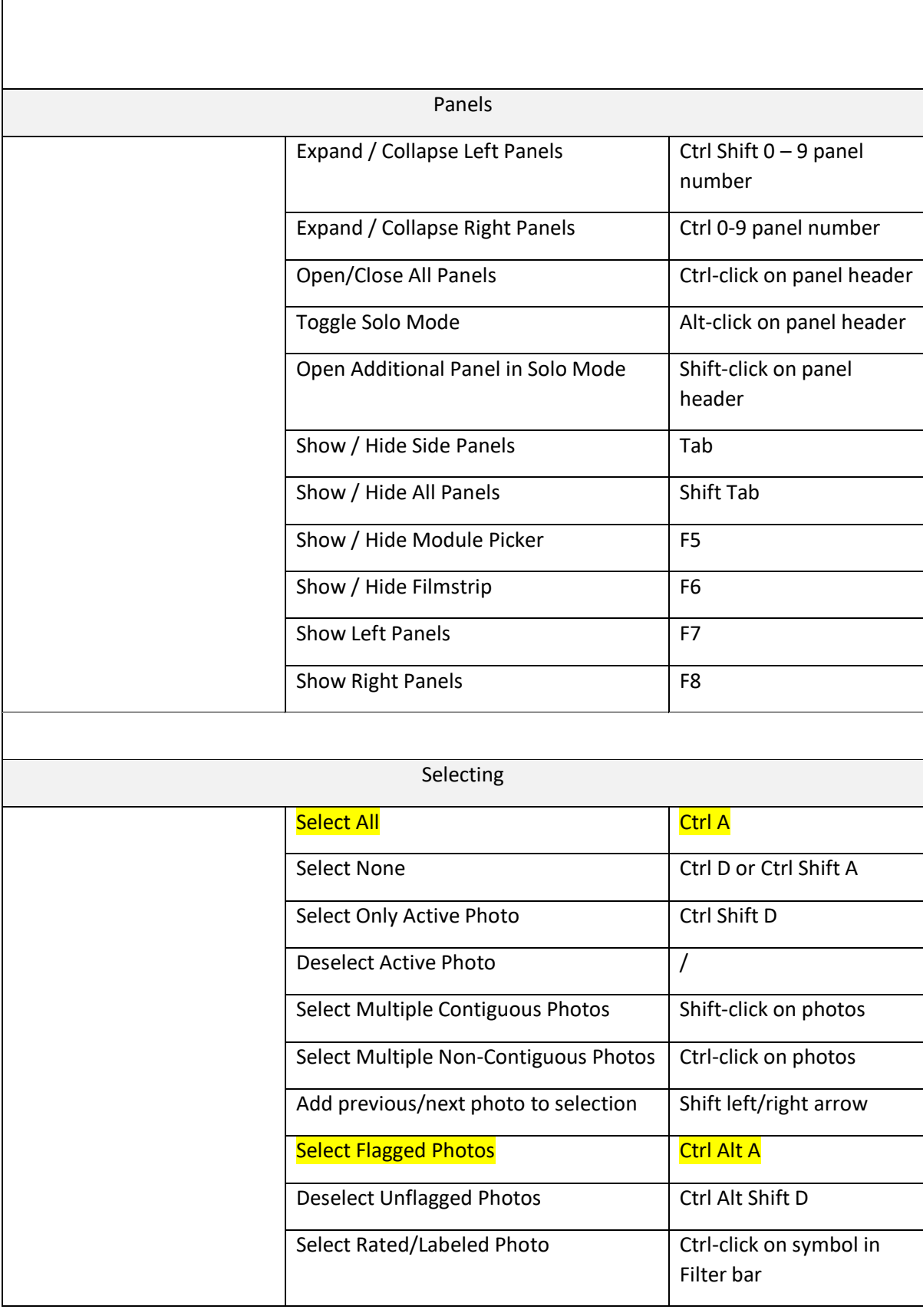

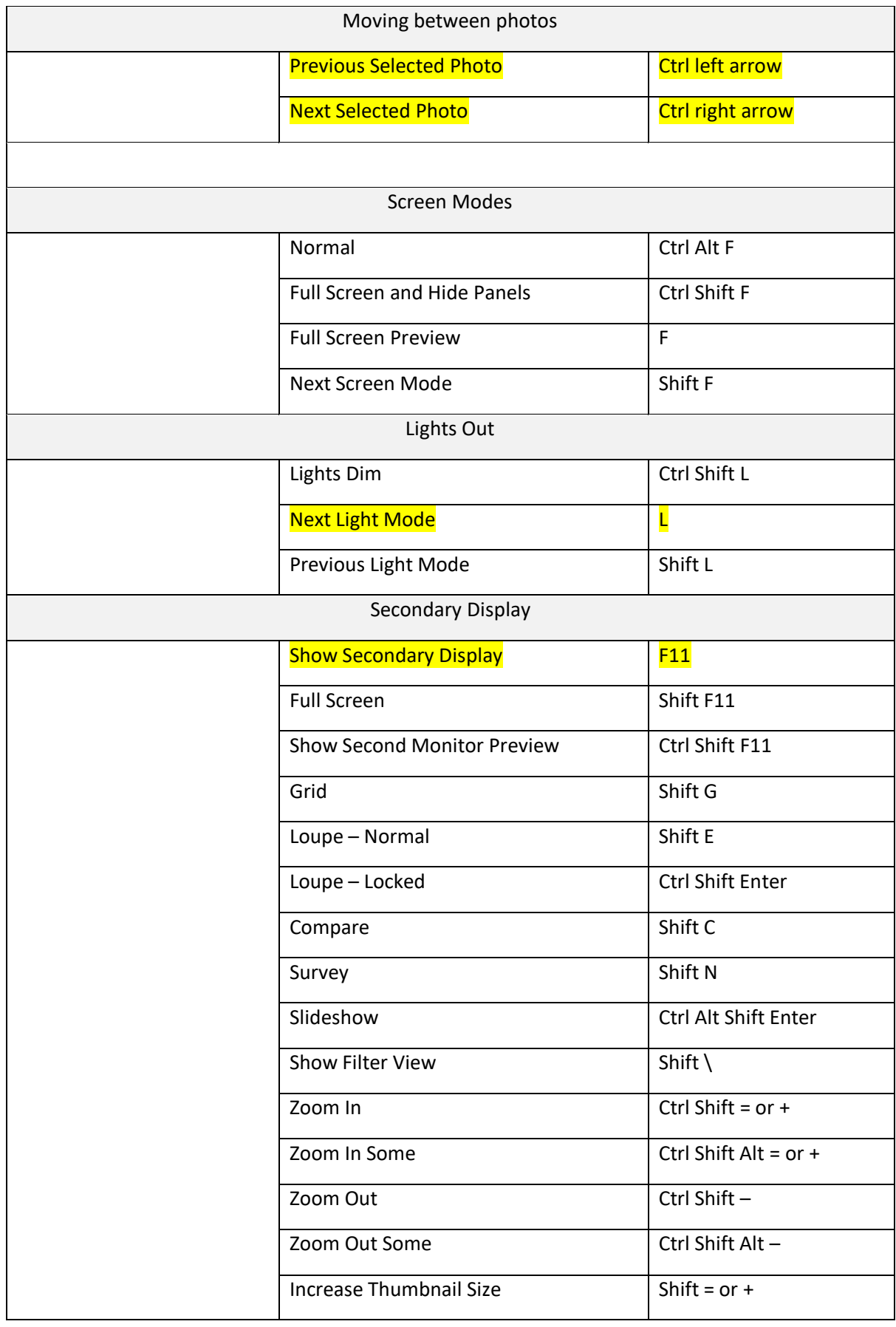

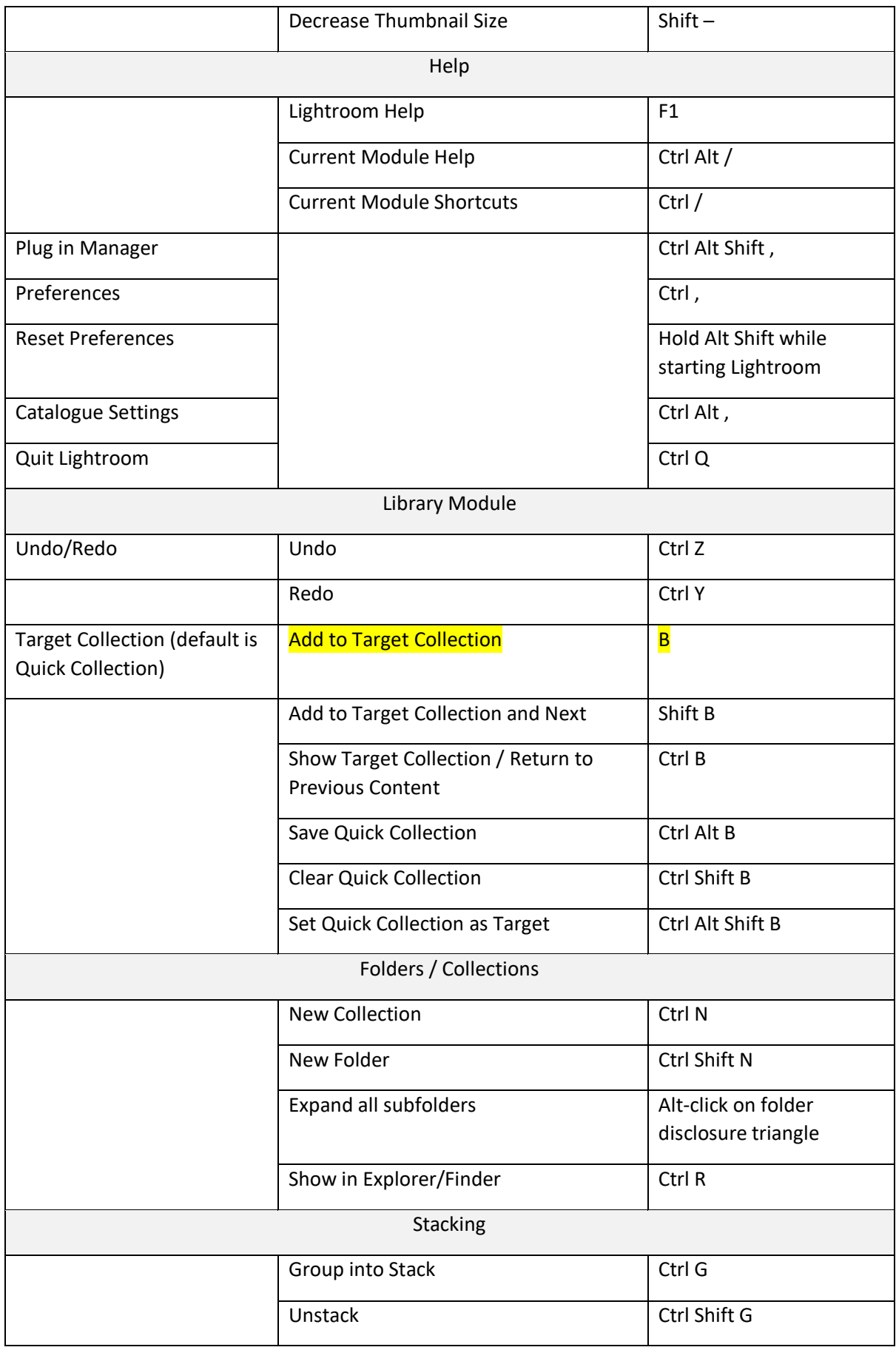

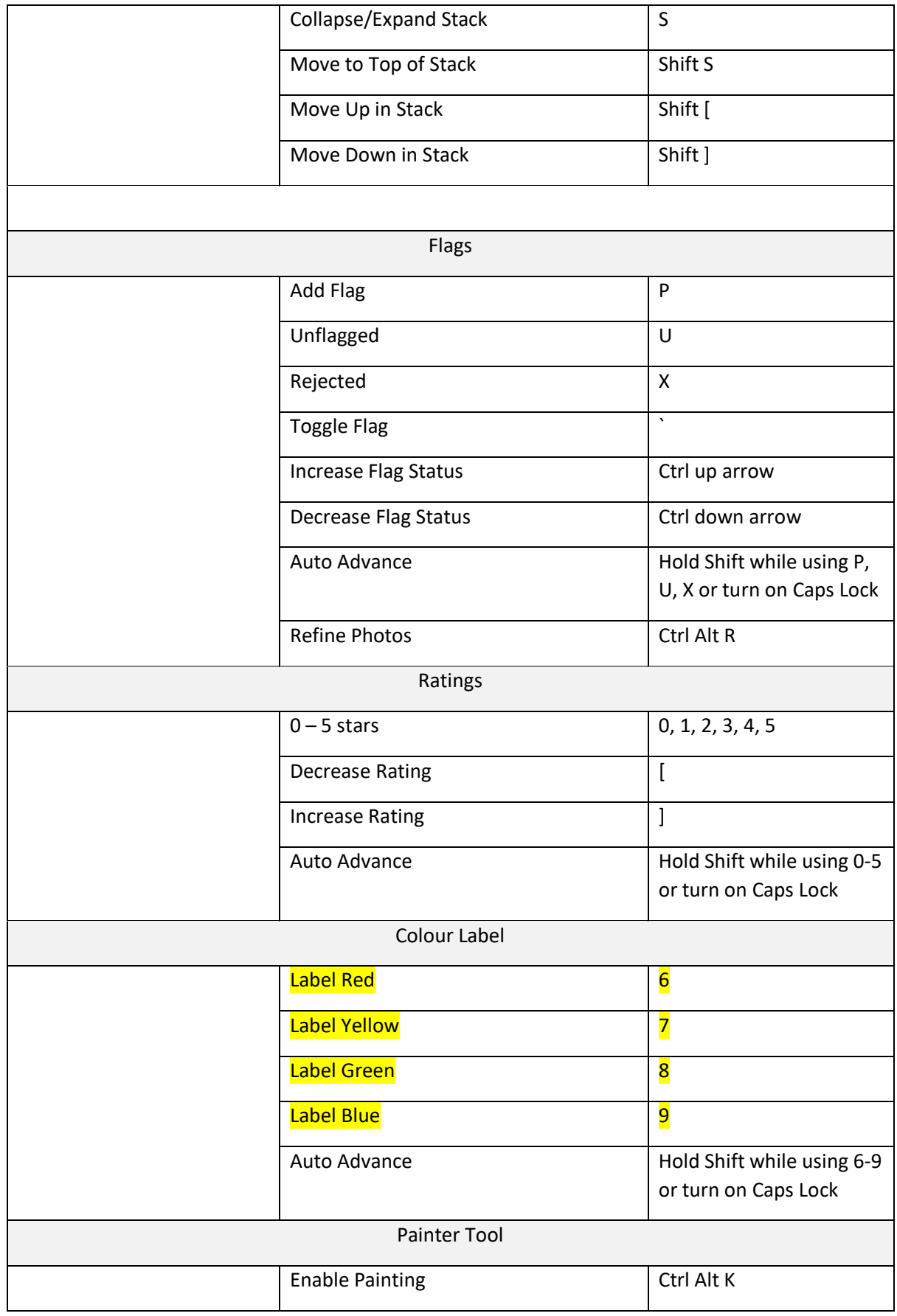

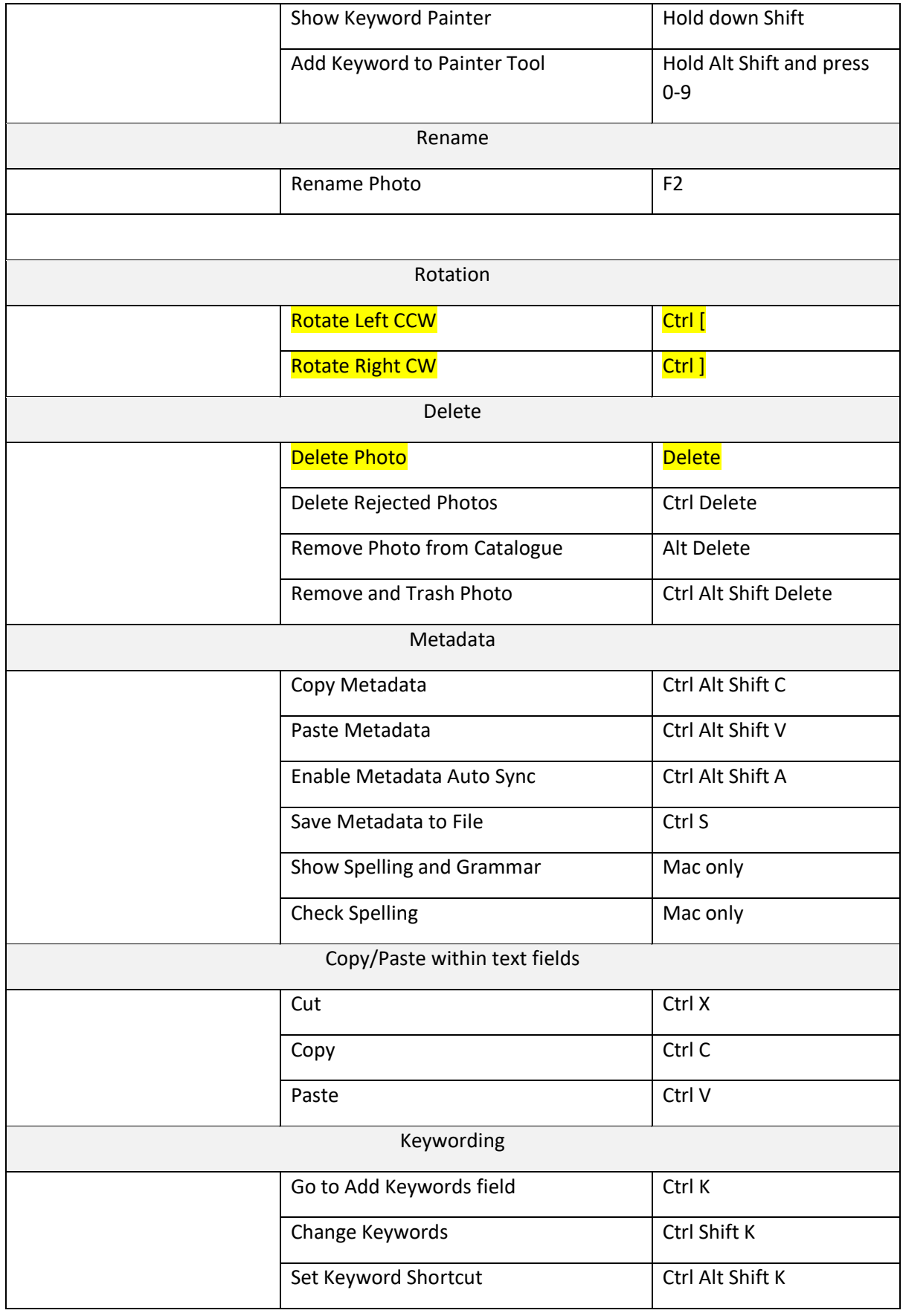

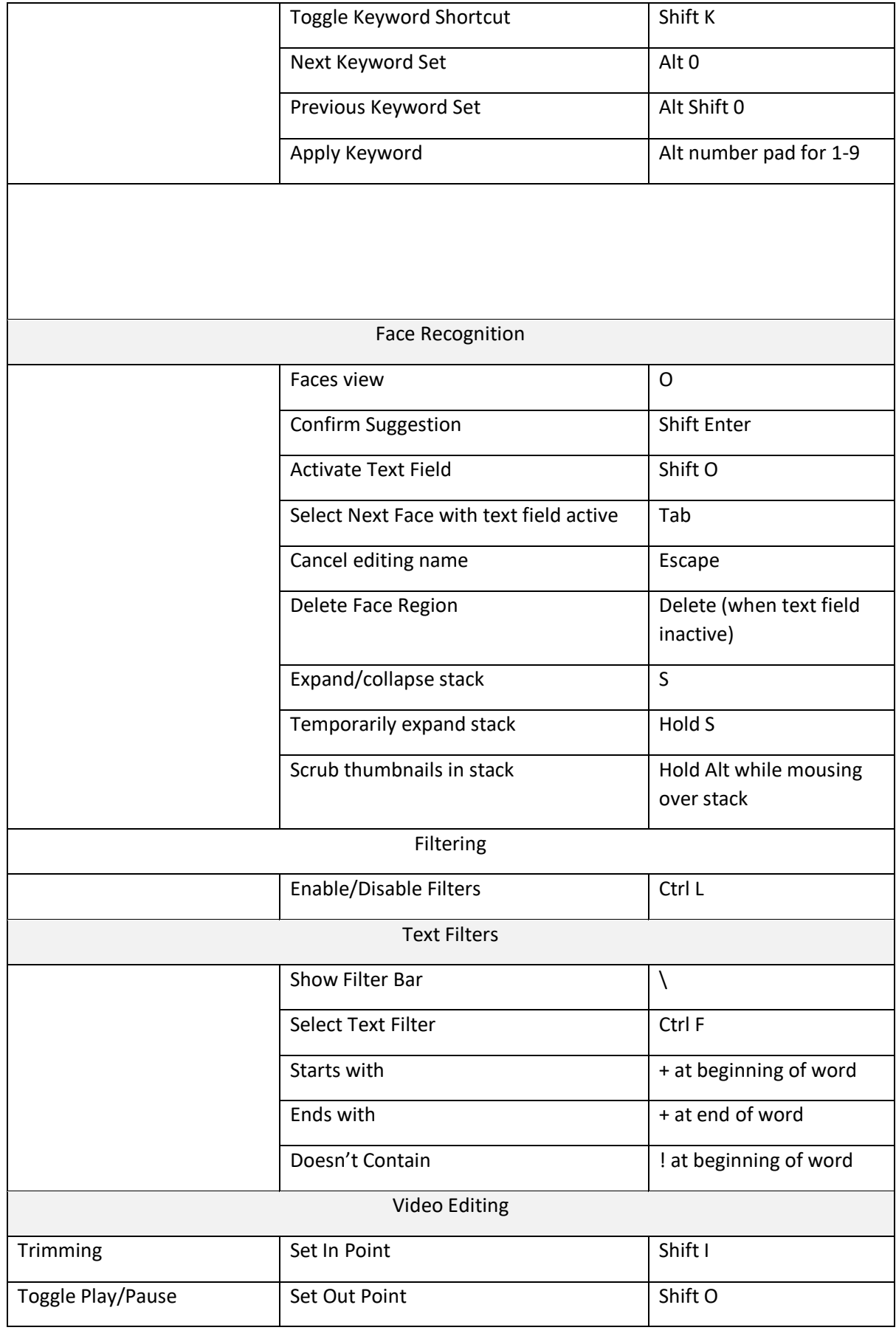

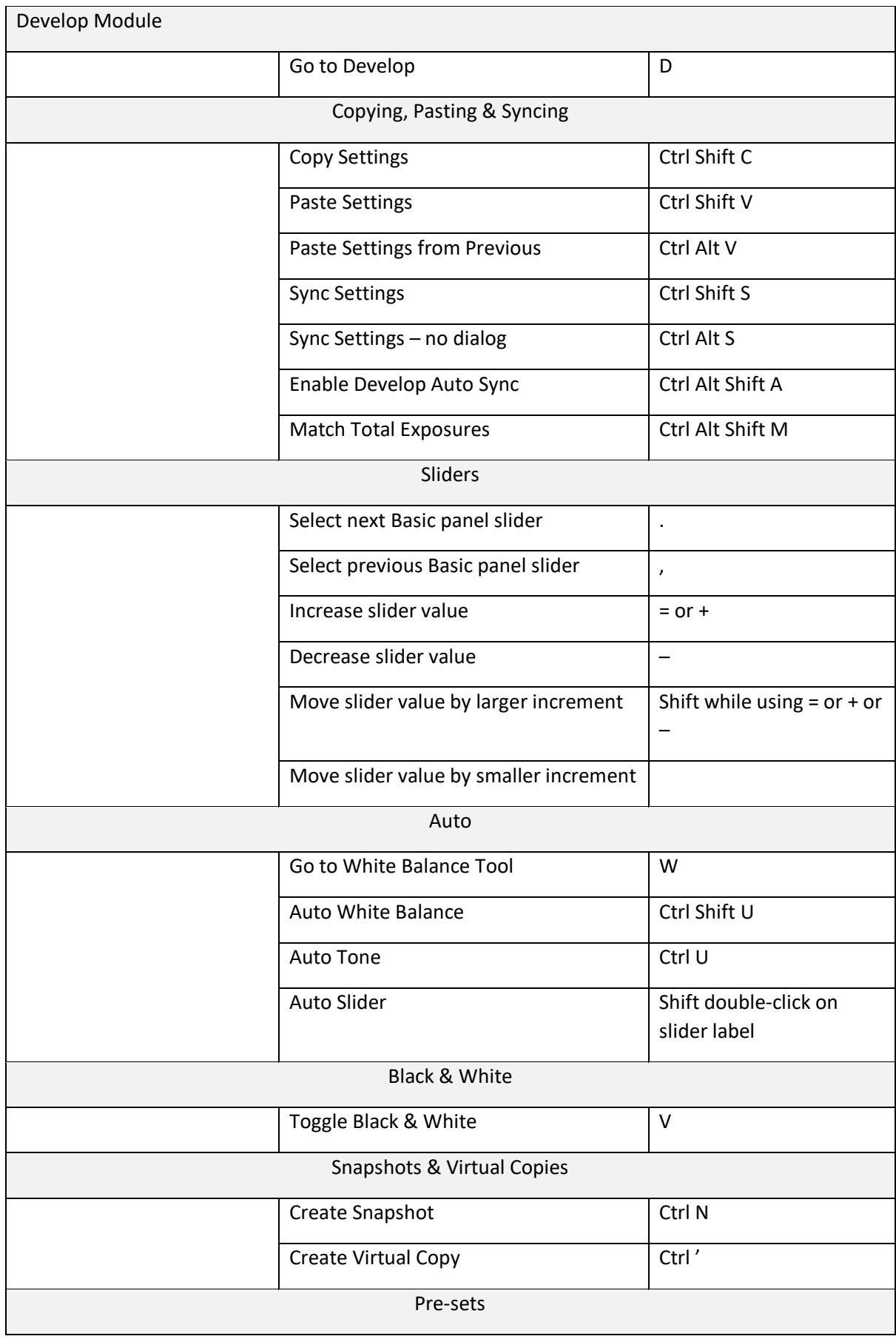

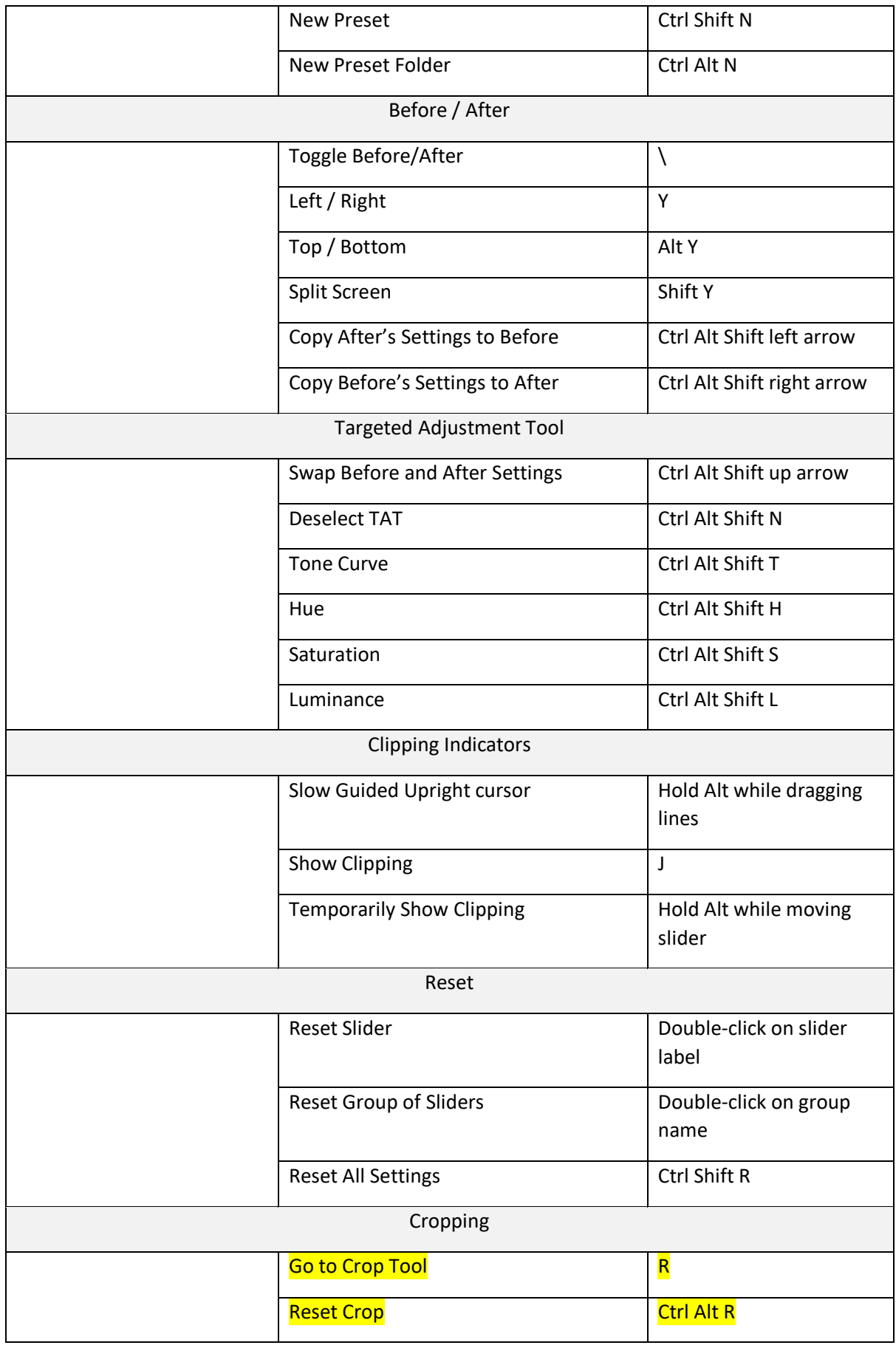

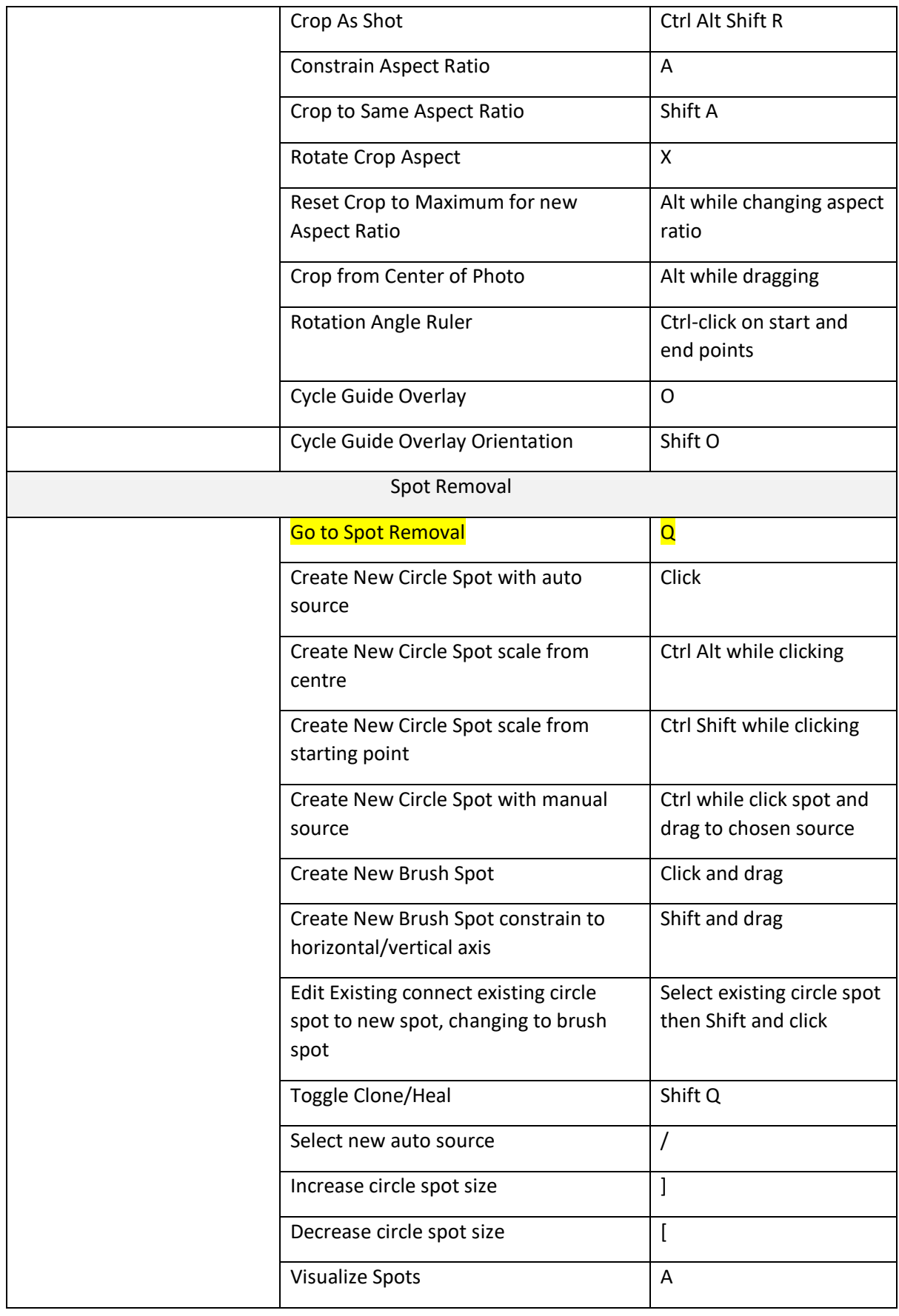

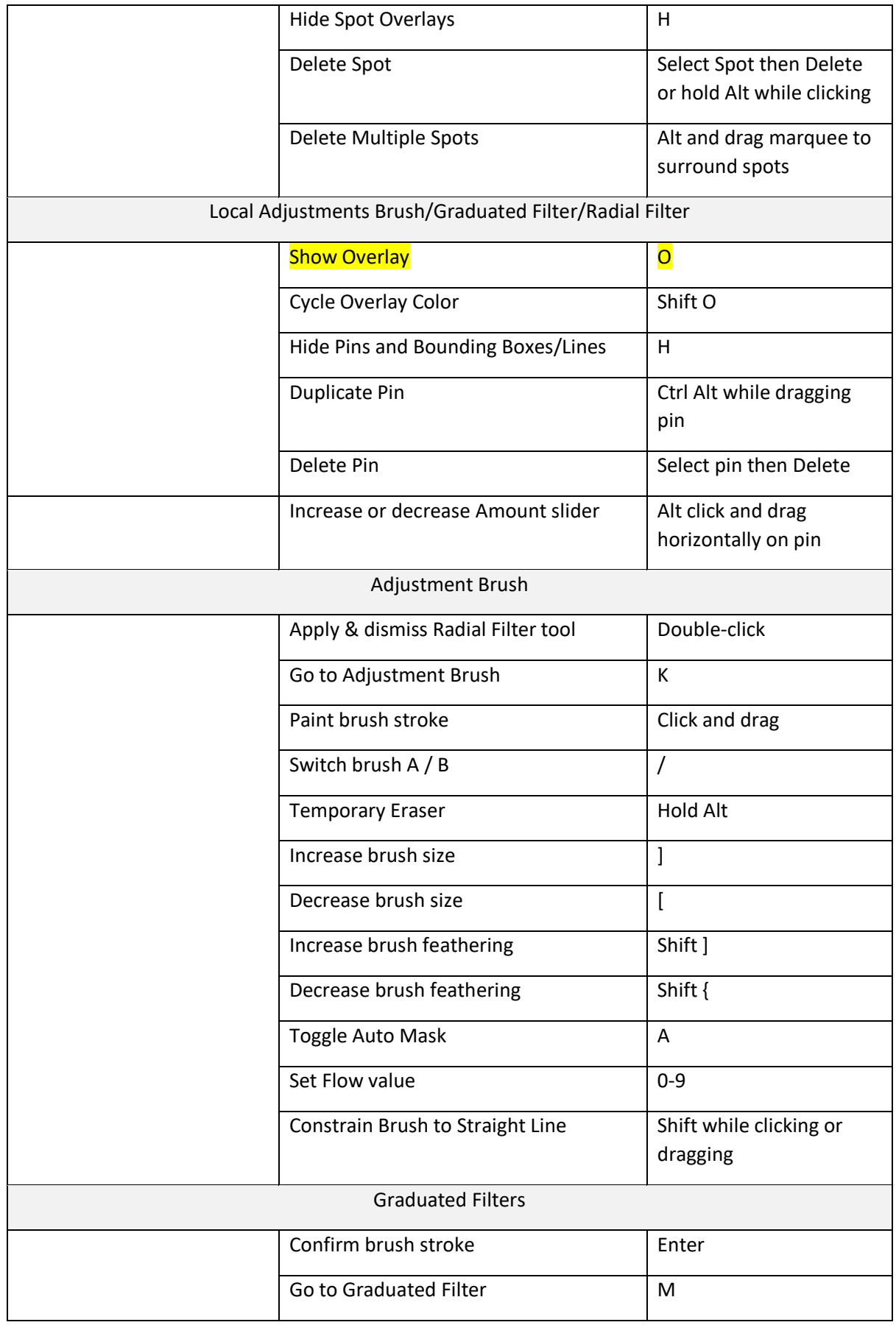

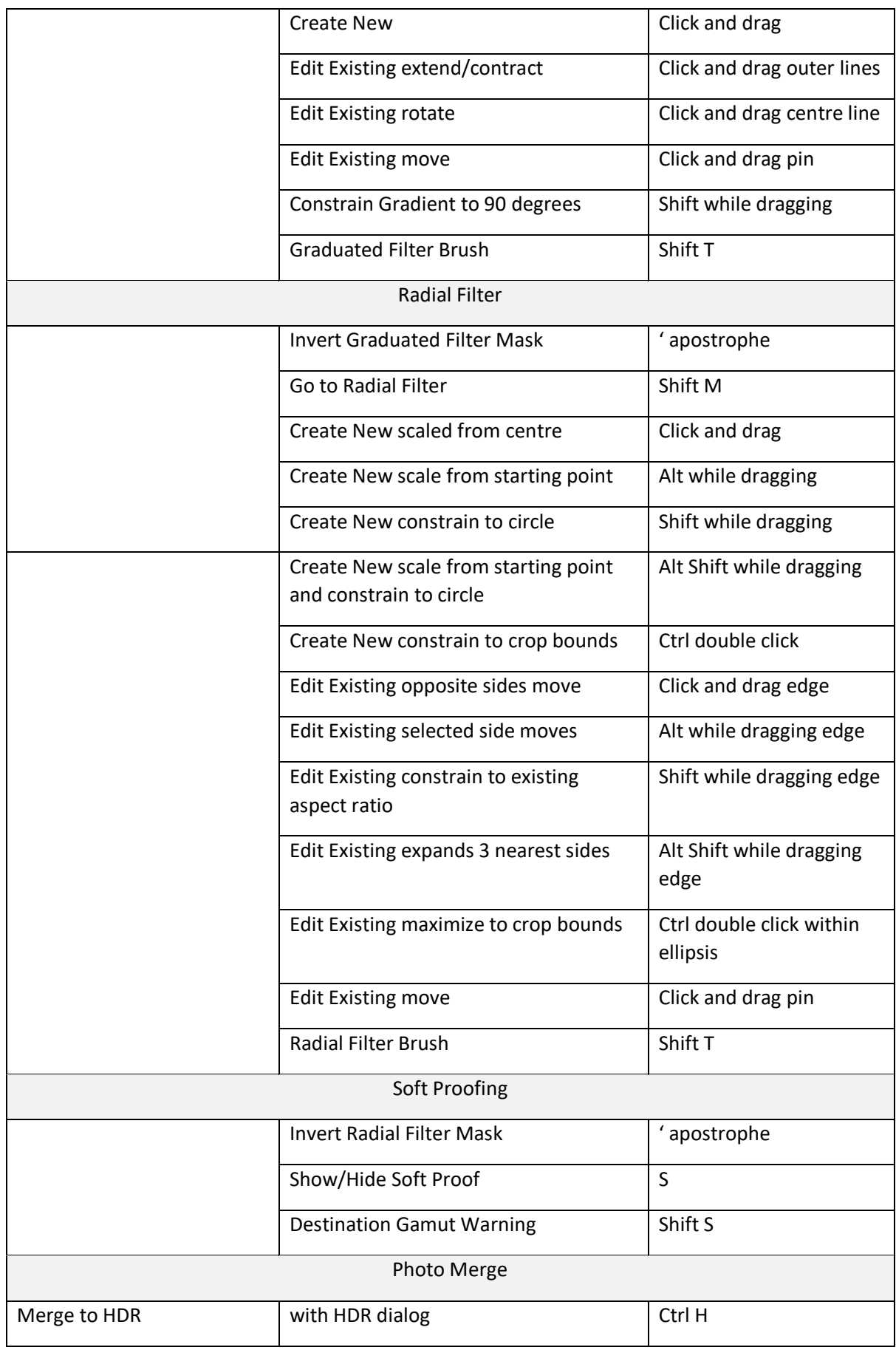

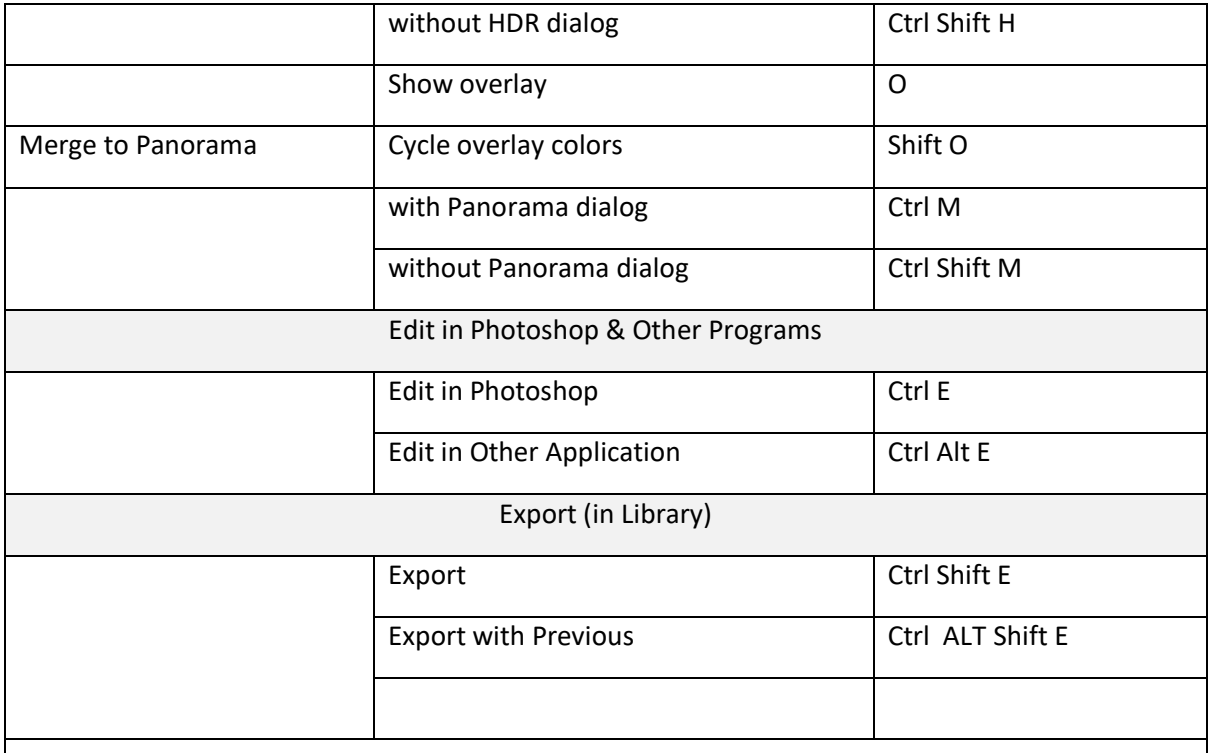

## Standard Modifier Keys

On both platforms, in addition to keyboard shortcuts, the standard modifier keys are used in combination with mouse clicks to perform various tasks.

Ctrl (Windows) / Cmd (Mac) selects or deselects multiple items that are not necessarily consecutive. For example, hold down Ctrl (Windows) / Cmd (Mac) to select multiple photos, select multiple folders, select multiple keywords, etc.

Shift selects or deselects multiple consecutive items. For example, hold down Shift while clicking to select multiple photos, select multiple folders, select multiple keywords etc.

Alt (Windows) / Opt (Mac)—Changes the use of some controls. For example, in Quick Develop, it swaps the 'Clarity' and 'Vibrance' buttons for 'Sharpening' and 'Saturation.' In Develop panels, it changes the panel label to a panel 'Reset' button, and holding it down while moving some sliders shows masks or clipping warnings.

To switch catalogues when opening, hold down Ctrl (Windows) / Opt (Mac).

On Windows, standard accelerator keys also work – hold down the Alt key to show the underlined letters.